# **Customize Filtering Rules**

Last Modified on 2022-01-05

*Appliesto: Premium Members*

*Parent's app: iOS or Android*

## **Internet Filters & Rules**

Websites andonline traffic from apps is groupedinto Web categories. Family Zone updates the categories to ensure that new websites are matchedto appropriate age groups andinappropriate content is blocked.

### **Customize the Default Filters**

Parents can edit the default filters.

On a Parent's phone or tablet:

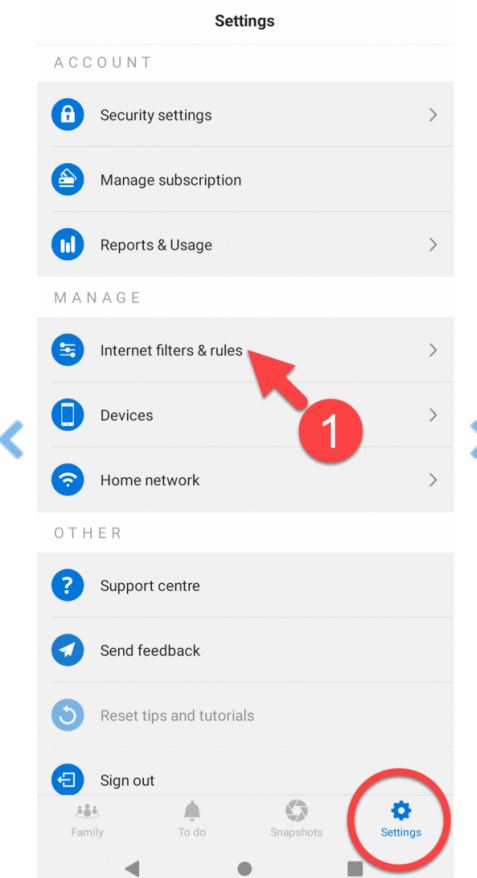

- 1. In **Settings**,tap **Internet filters & rules**
- 2. Select *your Child's Age Profile* Tap **Web categories** (optional)
- 3. Select **Web categories, Search and streaming media, Social networks and games** or **Advanced** (more information at the bottom of this article)
- 4. Go through the topics until you*find the topic you wantto change*

5. Tap on one or more **Routine** time (Play, School, Study, Sleep) *Blue allows* access this topic during the daily **Routine** time *Red blocks*the topic

Your changes are sent through the internet to your Child's Devices within 2 minutes or less.

## **Restrict Social Media**

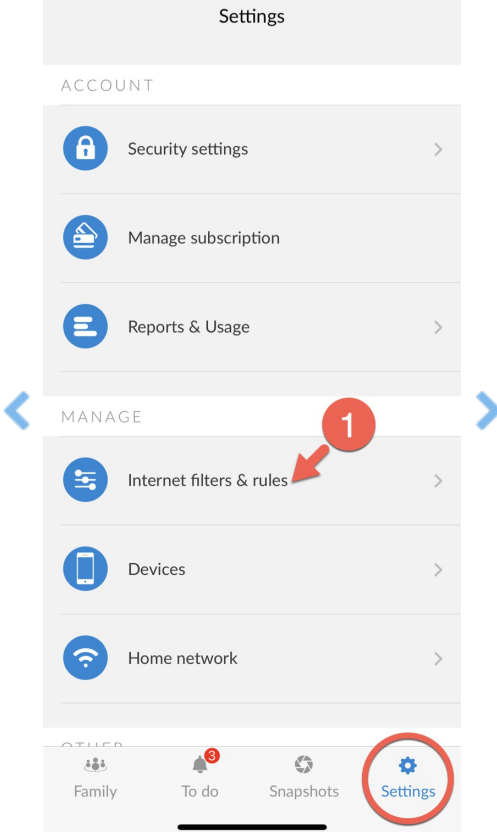

- 1. In **Settings**,tap **Internetfilters & rules**
- 2. Note the **Children** in this age group
- 3. Tap Kids Select another age group, as needed
- 4. Tap **Web categories** Select **Social networks and games**
- 5. Go through each page of social media andgames Tap to change the time to **allow (blue) or block (red)** Tap on the page at the bottom-right to see more

#### **See Customizations or Reset to Default**

You may change your mind and want to remove some of the customizations you made.

On a Parent's phone or tablet:

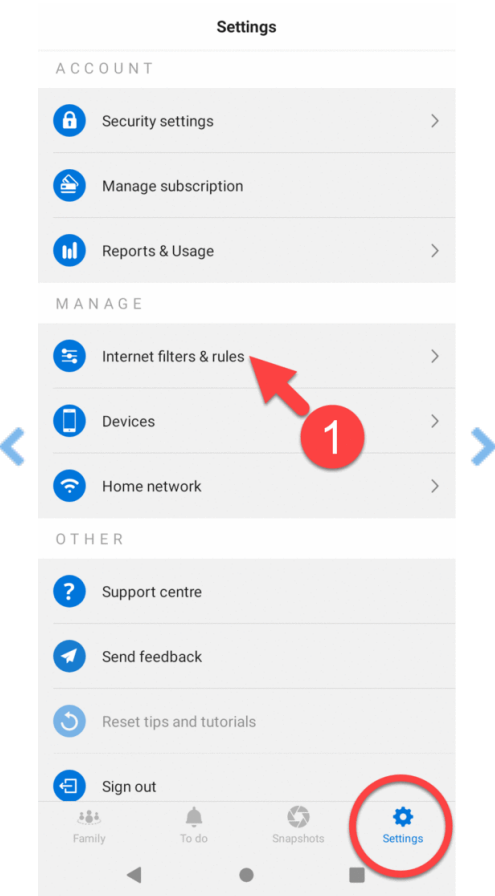

- 1. In **Settings**,tap **Internetfilters & rules** Select *your Child's age group*
- 2. Tap **SHOW MYOVERRIDES**
- 3. Findthe topics with a *blue circle* at the top-right Tap to change the settings **Blue** allows your Child to access this topic *Red blocks*this topic

Alternatively,tap the **RESTORE DEFAULTS** button, if youprefer to reset all changes.

## **Internet Filters & Rules Options**

As a Parent, you may want to customize our recommended Internet filters and rules for:

- Web categories (Dating, Education, Government, Hate Speech ...)
- Search engines, SafeSearch, and streaming media (YouTube, Google, Bing ...)
- Websites (specific web addresses)
- Device features (Camera, In-App Purchases,App Installs ...)
- Social networks andgames (Minecraft Online, Skype, Tinder, Twitter ...)
- Advanced(Malware, Piracy, New Websites ...)